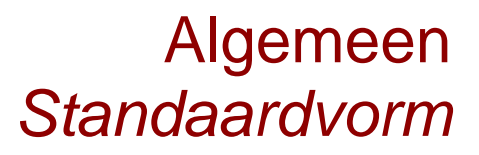

## Hallo,

In deze video laten we jullie zien hoe je de wetenschappelijke notatie, ook wel bekend als de standaardvorm, kunt invoeren op je TI-84+CET. Hele grote en hele kleine getallen worden dan op een compacte manier in je scherm weergegeven.

Typ nu een heel groot getal of berekening met grote uitkomst in, bijvoorbeeld 1234567890 maal 12345 en druk op ENTER. In het scherm verschijnt (in BEELD: afhankelijk van je instellingen voor het aantal afgeronde decimalen) 1,524074E13. Hier staat eigenlijk 1,524074 maal 10 tot de macht 13. Dit betekent dat de komma dertien plaatsen naar rechts moet worden geschoven. Het getal voor de E is afgerond. Hier staan in totaal 6 cijfers achter de komma omdat in ons geval de instellingen voor afronden staan op 6 decimalen.

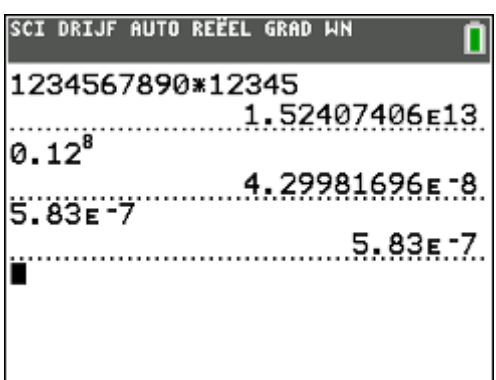

Bij 0,12 tot de macht 8 geeft de TI-84+CET als antwoord 4,29982E-8. Dit betekent 0,000 000 042 998 2, ofwel 4,29982 maal 10 tot de macht MIN 8; de komma moet 8 plaatsen naar links worden verplaatst.

Met de knop EE kun je een getal rechtstreeks in de wetenschappelijke notatie invoeren. Het getal 5,83x10-7 voer je in als 5.83 EE -7. De EE-knop via je via 2ND en vervolgens de komma, boven de 7.

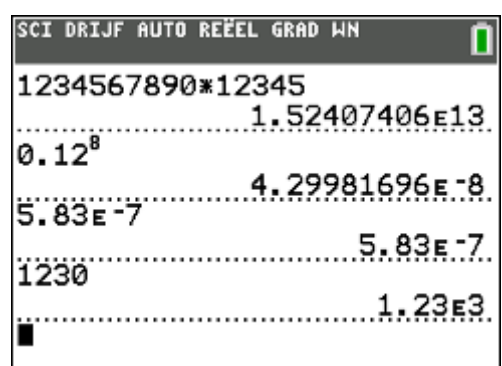

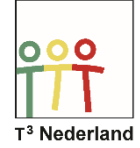

Algemeen *Standaardvorm*

Een getal in de wetenschappelijke notatie laten zetten gaat als volgt: Selecteer MODE en op de tweede regel SCI. Als je nu bijvoorbeeld 1234 invoert, geeft de TI-84PLUS CET de wetenschappelijke notatie als 1,234E3.

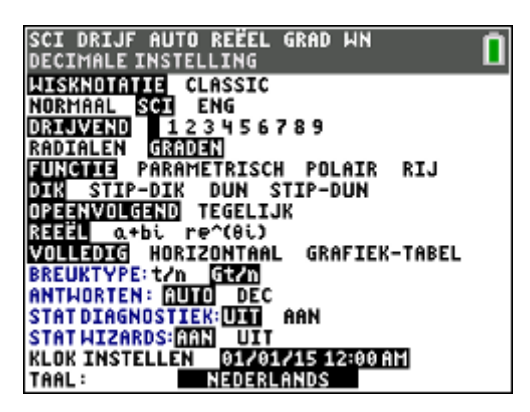

Het verschil tussen SCI, voor scientific, en ENG, voor engeneering, is dat de eerste de wetenschappelijke notatie geeft waarbij er altijd precies één cijfer voor de komma staat en dat getal geen nul mag zijn. Engeneering noteert het antwoord met daarachter daarachter de machten van tien altijd als veelvoud van 3. Dus 103, 106, 109, zodat je makkelijk kan overstappen op woorden als duizend, miljoen of miljard.

Veel succes met hele grote én hele kleine getallen op je TI-84+CET!